# Rebell

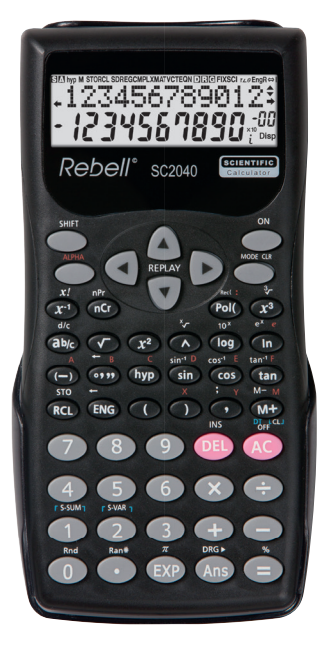

# **Vědecká kalkulačka s 240 funkcemi a 10místným, dvouřádkovým LCD displejem**

## **OBSAH**

# **Bezpečnostní pokyny**

#### **Dvouřádkový displej**

#### **Před prvním použitím**

- Režimy
- Vstupní kapacita
- Provádění oprav během vkládání údajů
- Funkce opakování
- Vícenásobný zápis několika výrazů
- Formát exponenciálního zobrazení
- Desetinná místa a oddělovací symboly
- Před spuštěním výpočtů

#### **Základní výpočty**

- Aritmetické výpočty
- Výpočty zlomků
- Výpočty procent
- Výpočty v šedesátkové soustavě stupně, minuty a sekundy
- FIX, SCI, NORM

#### **Výpočty s využitím paměti**

- Zobrazení posledního výsledku
- Navazující výpočty
- Nezávislá paměť
- Proměnné

#### **Výpočty s vědeckými funkcemi**

- Goniometrické funkce / inverzní goniometrické funkce
- Hyperbolické / inverzní hyperbolické funkce
- Dekadický a přirozený logaritmus
- Druhé odmocniny, třetí odmocniny, n-té odmocniny, druhé mocniny, třetí mocniny, reciproční hodnoty, faktoriály, náhodná čísla,  $\pi$  a permutace / kombinace
- Převody úhlových jednotek
- **Převody souřadnic (Pol**  $(x,y)$ **, Rec**  $(r, \emptyset)$ **)**
- Výpočty s jednotkami

#### **Statistické výpočty**

- Statistické výpočty
- Regresní výpočty

## **Technické informace**

- Pořadí operací ▪ Oblasti paměti
- Rozsah vstupu

# **BEZPEČNOSTNÍ POKYNY**

#### **Defi nice upozornění**

**SC2040**

Poznámka: Všechny definice jsou obecné a nejsou specifické ve vztahu k produktu.

**Nebezpečí:** Upozorňuje na situace, které, pokud k nim dojde, mohou mít za následek smrt nebo vážné zranění. Použití tohoto signálu je omezeno na extrémní situace.

**Varování:** Upozorňuje na situace, které, pokud k nim dojde, mohou mít za následek smrt nebo vážné zranění.

**Pozor:** Upozorňuje na situace, které, pokud k nim dojde, mohou vést k lehkým / středně těžkým poraněním nebo poškození výrobku. Toto upozornění platí i pro používání nebezpečných postupů.

 **Před použím si prosím přečtěte návod k použití.**

#### **POZOR – čtěte pozorně, aby se minimalizovalo riziko zranění nebo poškození výrobku.**

- Nemačkejte tlačítka perem ani jiným ostrým předmětem.
- Vyvarujte se kontaktu kalkulátoru s vodou nebo jinou tekutinou.
- Nevystavujte kalkulátor delší dobu přímému slunečnímu záření.
- Nevystavujte kalkulátor nadměrným teplotám.
- Nenechávejte kalkulátor ve vhlkém ani prašném prostředí, aby nedošlo k poškození vnitřních obvodů.
- Nevystavujte jej jakýmkoliv silným nárazům, úderům a otřesům.
- Nikdy kalkulátor neohýbejte nebo nepřekrucujte.

#### **USCHOVEJTE TENTO NÁVOD PRO DALŠÍ POUŽITÍ**

#### **Dvouřádkový displej**

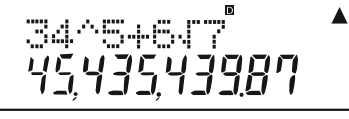

Dvouřádkový displej umožňuje, že výpočty a výsledky mohou být zobrazovány současně.

- Horní řádek ukazuje výpočty.
- Spodní řádek ukazuje výsledky.

Když je mantisa (zobrazený výsledek) složena z více než tří číslic, je oddělovací znak zobrazen po každých třech číslicích celkové hodnoty čísla.

#### **Před prvním použitím**

### ■ **Režimy**

Předtím než začnete s výpočty, musíte vybrat správný režim, jak je ukázáno v tabulce níže.

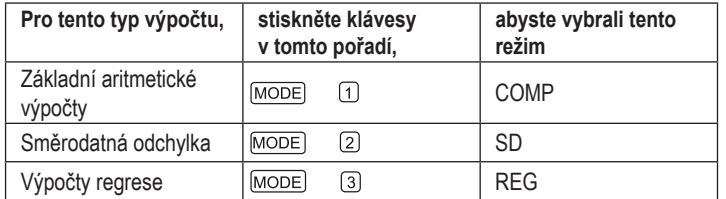

• Režim pro konkrétní výpočty je zmíněn v nadpisu každé kapitoly.

#### **Příklad:**

#### **Statistické výpočty** -REG-

• Pro dodatečná nastavení stiskněte několikrát MODE). Tato nastavení jsou popsána v částech tohoto manuálu, který se vztahuje k jejich použití.

#### *TIPY*

• Pro vymazání režimu výpočtu a nastavení původních hodnot jak je popsáno níže, stiskněte následující klávesy:

 $(SHIFT)$  (CLR)  $(2)$  (MODE)

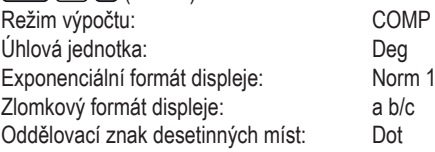

- Režim je zobrazen v horní části displeje. Poznámka: Indikátor režimu se nezobrazí, pokud je kalkulátor v režimu COMP.
- Před započetím kalkulací, vždy zkontrolujte v jakém režimu výpočtu se nacházíte ( SD,REG,COMP) a jak jsou nastaveny úhlové jednotky Deg (stupně), Rad (radiány), Gra (gradiány). Poznámka: Indikátory úhlových jednotek se zobrazují jako: Deg D, Rad R, Gra G.

#### ■ **Vstupní kapacita**

- Kalkulačka si může zapamatovat 79 kroků. Každé zadané číslo nebo aritmetická operace  $(\Box \Box \Box \Box)$  je jedním krokem. Stisknutí  $\boxed{\text{SHIFT}}$  nebo  $\boxed{\text{ALPHA}}$  se jako další krok nepočítá; jako například SHIFT [T] se počítá pouze jako jeden krok.
- V jednom výpočtu můžete vložit 79 kroků. Jakmile vložíte 72. krok ve výpočtu, zobrazení kurzor se Vám změní z "\_" na "■" a upozorní tak, že paměť je téměř plná. Pokud potřebujete vložit více než 79 kroků, musíte rozložit výpočet do dvou nebo více částí, což může být vykonáno stisknutím tlačítka **Ans**). Takto zobrazíte poslední výsledek, který může být použit pro další výpočet. Více informací o použití [Ans] se můžete dozvědět v kapitole "Zobrazení posledního výsledku".

### ■ **Provádění oprav během vkládání údajů**

- Použijte klávesy < a > pro pohyb s kurzorem na Vámi požadovanou pozici, kde chcete údaj smazat, nahradit jej, případně vložit údaj jiný.
- Stiskněte DEL pro vymazání znaku na aktuální pozici kurzoru.
- Stiskněte SHIFT INS pro změnu kurzoru na režim vkládání [.], který Vám umožní vložit znak, aniž byste cokoliv vymazali. Vložte požadovaný znak a stiskem  $\blacksquare$  nebo SHIFT INS navraťte kurzor zpět do normálního stavu.
- Pro nahrazení znaku vložte správný znak, kterým nahradíte nesprávný znak.

#### ■ **Funkce opakování**

- Pokaždé, když vykonáte výpočet, funkce opakování uloží výpočet a jeho výsledek ve zpětně vyvolatelné paměti. Stiskněte ▲ opakovaně, abyste se dostali na pozici uloženého výpočtu (od posledního k prvnímu výpočtu).
- Jakmile se zobrazí výpočet ve zpětně vyvolatelné paměti, stiskněte ◄ nebo ►, pro přepnutí do editovatelného displeje. Editovatelný displej Vám umožní upravit předchozí výpočet za použití metod uvedených v předchozím odstavci. Jakmile skončíte editaci, stiskněte pro zobrazení výsledku nového výpočtu a opuštění editovatelného displeje.

Poznámka:

- Editovatelný displej není vhodný pro úpravu části navazujícího výpočtu, který používá výsledek jako výchozí bod nového výpočtu.
- Stisknutím ◄ nebo ►ihned po ukončení výpočtu, ponecháte v běhu editovatelný displej pro další výpočty.
- Kapacita znovu vyvolatelné paměti je 128 bytů pro uložení výsledků a proměnných (A, B, Y, atd.).
- Stisknutím **AC** nesmažete obsah znovu vyvolatelné paměti.
- Zpětně vyvolatelná paměť může být smazána jedním z následujících způsobů:  $-$  Stisknutím  $\overline{ON}$ .
- Spuštěním režimu a nastavení stisknutím: (SHIFT) CLR (2) (nebo 3)
- Změnou režimu výpočtu na jiný režim.
- Vypnutím kalkulátoru.

#### ■ **Vícenásobný zápis několika výrazů**

Vícenásobným zápisem několika výrazů, myslíme větší výraz, který se skládá ze dvou nebo více výrazů spojených dvojtečkou (:).

• Příklad: Sečtěte 2+3 a výsledek vydělte 4.

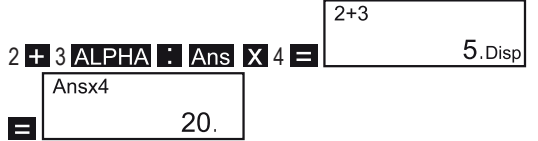

#### ■ **Formát exponenciálního zobrazení**

Kalkulátor může zobrazit až 10 míst čísla (celé / desetinné části). Větší hodnoty jsou zobrazovány v exponenciálním formátu.

• **Příklad**: 1234567890 × 10 = 1.23456789 × 1010.

Existují dvě možnosti formátu zobrazení čísla. Nastavení Norm je používáno pro formát exponenciálního zobrazení. Pro získání více informací změn nastavení Norm, se podívejte na kapitolu "FIX, SCI, NORM".

#### **• Desetinná místa a oddělovací symboly**

Použijte nastavení displeje (Disp) pro zadání symbolu, který si přejete zobrazit na místě desetinné čárky a jako oddělovací znak po každých 3 číslicích celočíselné části čísla:

- 1. Stiskněte opakovaně MODE, dokud se na displeji neukáže:<br>
Disp
- $\blacktriangleleft$
- 2. Stiskněte 1
- 3. Stiskněte číselnou klávesu (1 nebo 2), která odpovídá požadovanému nastavení.
	- 1. (Dot): tečka jako oddělovací symbol desetinného místa a čárka jako oddělovač po každých 3 číslicích celočíselné části.
	- 2. (Comma): čárka jako oddělovací symbol desetinného místa a tečka jako

oddělovač po každých 3 číslicích celočíselné části.

#### ■ **Před spuštěním výpočtů**

• Pro reset režimu výpočtu COMP, reset nastavení a smazání zpětně vyvolatelné paměti a paměti proměnných, zadejte následující volbu kláves: (SHIFT) (MODE) 3 = . Objeví se hlášení "Reset all". Stiskněte **AC** nebo ON pro přechod na displej vkládání.

#### **Základní výpočty**

#### ■ **Aritmetické výpočty**

Pro základní výpočty použijte režim COMP. Stiskněte MODE (1) pro vložení výpočtu.

- Záporné hodnoty ve výpočtech musí být v závorkách. Pro více informací si nalistujte kapitolu "Pořadí přednosti operací".
- Záporný exponent nemusí být v závorkách.
- $\sin 2,34 \times 10^{-5} \longrightarrow \sin 2.34 \text{ (EXP)} (-) 5$
- **Příklad 1**:  $3 \times (5 \times 10^{-9}) = 1.5 \times 10^{-8}$
- **Příklad 2**: 5 × (9 + 7) = *80*
- $5$  8  $0$  9  $7$   $0$   $\blacksquare$  $\bullet$  Poznámka: Klávesa  $\bigcirc$  může být vynechána, pokud se jedná o poslední znak  $p$ řed  $\equiv$ .
- **Výpočty zlomků**

• Příklad 1: 
$$
\frac{2}{3} + \frac{1}{5} = \frac{13}{15}
$$

• Příklad 2: 
$$
3\frac{1}{4} + 1\frac{2}{5} = 4\frac{11}{12}
$$

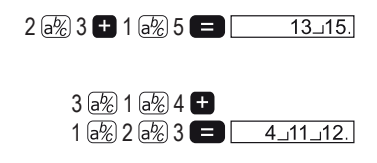

 $3 8 5 60009$ 

-COMP

• **Příklad 3**:  $\frac{2}{4} = \frac{1}{2}$  2  $\sqrt{a/8}$  4  $\sqrt{a/8}$ 

- Výsledky kombinovaných výpočtů se zlomky a desetinnými čísly jsou vždy zobrazovány v desetinném formátu.
- **Příklad 4**:  $\frac{1}{2}$  + 1,6 = 2,1 1.6 = 1.6 =
- Výsledky jsou zobrazovány v desetinném formátu, pokud je součet znaků zlomku (celé číslo + čitatel + jmenovatel+ oddělovací znak) větší než 10 znaků.
- **Převody mezi zlomky a desetinnými čísly**
- Pro změnu zobrazení výsledku výpočtu z desetinného formátu na zlomky a naopak použijte následujíc postup.

 $2,$ 

• **Příklad 1**:

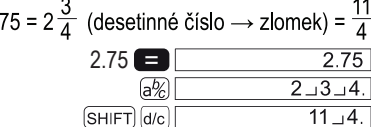

• **Příklad 2**:

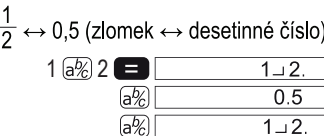

- **Převod: smíšené zlomky ↔ nepravé zlomky**
- **Příklad 1**:

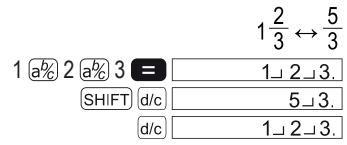

- Pokud je výsledek výpočtu se zlomky větší než 1, může být použito pro specifikaci formátu zobrazení výsledku nastavení "Disp". Pro změnu zobrazení formátu zlomků:
- 1. Stiskněte  $\boxed{\text{MoDE}}$  dokud se nezobrazí  $\boxed{\frac{\text{Disp}}{1}}$
- 2. Stiskněte <sup>1</sup> pro nastavení zobrazení zlomku.
- 3. Stiskněte číselnou klávesu (1 nebo 2), která odpovídá požadovanému nastavení:
	- 1. Smíšený zlomek  $(a\%)$
	- 2. Nepravý zlomek (d/c)

Poznámka: Pokud se budete pokoušet vložit smíšený zlomek v případě, že jste nastavili formát zobrazení na nepravý zlomek, dojde k chybovému hlášení.

#### ■ **Výpočty procent**

- **Příklad 1**: Kolik je 12% z 1500 *(180)*
- **Příklad 2**: Kolik procent je 660 z 880? *(75)*
- **Příklad 3**: Číslo 2,500 zvyšte o 15% *(2875)*
- **Příklad 4**: Číslo 3,500 ponižte o 25% *(2625)*

1500 2 12 SHIFT % 660 **880 SHIFT** % 2500 **2500 2515 SHIFT** % 3500 25 SHIFT %

# ■ **Výpočty v šedesátkové soustavě – stupně, minuty a sekundy**

- Můžete provádět výpočty v šedesátkové soustavě se stupni (hodinami), minutami a sekundami. Můžete také převádět šedesátkové hodnoty na desítkové.
- **Příklad 1**: Převeďte desítkovou hodnotu 2.258 na šedesátkovou a poté zpět na desítkovou:

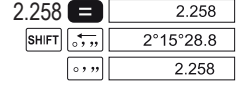

• **Příklad 2**:

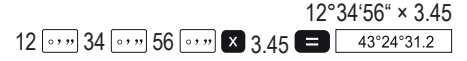

#### ■ **FIX, SCI, NORM**

1. Pro změnu nastavení počtu desetinných míst čísla největším počtem číslic, nebo pro změnu formátu exponenciálního zobrazení, stiskněte MODE dokud se na displeji neobjeví následující zobrazení:

- 2. Stiskněte číselnou klávesu (1, 2 nebo 3), která odpovídá režimu, na který si přejete přejít:
	- 1. (Fix): počet desetinných míst
	- 2. (Sci): počet číslic čísla s nejvyšší hodnotou
	- 3. (Norm): exponenciální zobrazení čísla
- 3. Stiskněte číselnou klávesu pro výběr:
	- U režimu Fix nebo Sci, stiskněte 0- 9 v souladu s Vašim požadavkem nastavení počtu desetinných míst čísla s nejvyšší hodnotou.
	- U režimu Norm stiskněte 1 nebo 2 pro výběr Norm 1 nebo Norm 2.
	- **Norm 1**

Poznámka: Všechny příklady výpočtů v tomto návodu používají Norm1. Norm 1 znamená, že čísla se automaticky zobrazují v exponenciálním formátu pokud má celé číslo více než 10 číslic a pokud má desetinné číslo více než 2 desetinná místa.

**– Norm 2**

Norm 2 znamená, že čísla se automaticky zobrazují v exponenciálním formátu, pokud má celé číslo více než 10 číslic a pokud má desetinné číslo více než 9 desetinných míst.

#### $\cdot$  **Příklad**:  $\boxed{200} \div \boxed{7}$   $\times$   $\boxed{14}$

Vyberte Fix 3 (což specifikuje 3 desetinná místa)

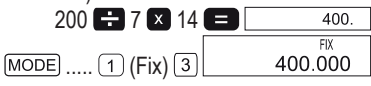

• Zaokrouhlení v režimu Fix 3

Následujícím postupem proveďte stejný výpočet jako je výše, avšak s pevným počtem 3 desetinných míst (dojde k zaokrouhlení, což způsobí rozdílné výsledky).

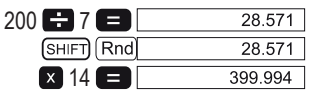

- $\bullet$  Pro ukončení režimu Fix stiskněte  $\boxed{\text{MoDE}}$  .....  $\boxed{3}$  (Norm)  $\boxed{1}$ .
- **Příklad**:

Vyberte Sci 2 (z výsledku se zobrazí první dvě číslice).

 $[MODE]$  .....  $[2]$  (Sci)  $[2]$  1  $-3$  3  $3.3 \times 10^{-01}$ 

• Pro ukončení režimu Sci stiskněte MODE ..... 3 (Norm) 1.

## **Výpočty s využitím paměti**

Výpočty s využitím paměti jsou prováděné v režimu COMP. Stiskněte MODE 1 pro volbu režimu COMP.

#### ■ **Zobrazení posledního výsledku**

- Po každém stisknutí  $\Box$ , pokud jste předtím zadali nějaké hodnoty nebo výrazy, se výsledek automaticky uloží do paměti.
- Čísla a položky, které nejsou výsledkem výpočtu, mohou být také uchovány
- v paměti, pokud jsou přiřazeny k proměnným. Abyste přiřadili položku k proměn-

né a uložili ji do paměti, musíte nejprve vložit položku, poté stisknout SHIFT STO , a následně pak písmeno proměnné (A-F, M, X nebo Y).

Poznámka: Obsah paměti výsledků není aktualizován, pokud výše uvedená klávesová volba způsobí chybu.

- Chcete-li zobrazit výsledek nebo procházet obsahem paměti výsledků stiskněte ▲▼.
- K opuštění paměti výsledků stiskněte AC.
- Výmaz paměti výsledků provedete stiskem On.
- Paměť výsledků může pojmout maximálně 10 číslic celočíselné a desetinné části čísla a dvě číslice exponentu.

#### ■ **Navazující výpočty**

- Výsledek zobrazený a uložený v paměti výsledků, může být vstupní hodnotou příštího výpočtu. Stiskem klávesy vložíte výsledek na displeji do výsledkové paměti a v dalším výpočtu se zobrazí na displeji jako Ans), ukazujíce tak, že se jedná o hodnotu aktuálně uloženou v paměti výsledků.
- Výsledek výpočtu může být také použit ve funkcích typu A  $(x^2, x^3, x^{-1}, x!)$  $DRG \triangleright$ ) stejně jako u +, –,  $^{(x)}(x_y), ^{(x)}(x, \dot{x}, \dot{x}, nPr$  i *nCr*.

#### ■ **Nezávislá paměť**

- Hodnoty mohou být vkládány přímo do paměti, přidávány do paměti nebo odebírány z paměti. Nezávislá paměť je částečně použitelná pro výpočty kumulativních součtů.
- Nezávislá paměť používá stejnou oblast paměti, kterou kalkulačka využívá pro proměnné M.
- Pro vymazání nezávislé paměti (M), stiskněte 0 SHIFT STO M+) / M·
- **Příklad**:

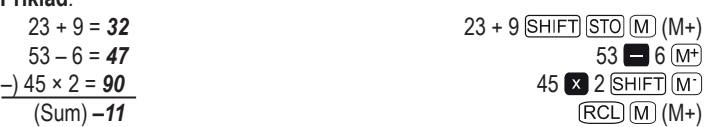

#### ■ **Proměnné**

- Pro uložení dat, konstant, výsledků a jiných hodnot lze využít 9 proměnných (A až F,M,X a Y).
- · Pro vymazání dat přiřazených k určité proměnné stiskněte: 0 SHIFT STO A. Tato operace vymaže data přiřazená k proměnné A.
- Pro vymazání dat přiřazených ke všem proměnným, zvolte:  $SHIFT$   $CLR$   $(1)$   $(Mc)$   $\Box$

**Příklad**: 193,2 ÷ 23 = *8,4* 193,2 ÷ 28 = *6,9*

193.2 SHIFT STO A  $\rightarrow$  23  $[ALPHA]$  $[A]$  $[2]$   $[28]$  $[3]$ 

#### **Výpočty s vědeckými funkcemi**

Výpočty vědeckých funkcí jsou prováděny v režimu COMP. Stiskněte MODE [1]

- a vyberte režim COMP.
- Některé výpočty budou trvat delší dobu.
- Než začnete s dalším výpočtem, počkejte, dokud se na displeji neobjeví výsledek.
- $\cdot \pi = 3.141592654$

#### ■ **Goniometrické funkce / inverzní goniometrické funkce**

• Pro změnu úhlové jednotky (stupně, radiány, gradiány) stiskněte opakovaně klávesu MODE, dokud se na displeji nezobrazí:

• Stiskněte  $(1)$ ,  $(2)$  nebo  $(3)$ , podle toho, jakou jednotku požadujete.

$$
(90^\circ = \frac{1}{2} \text{ rad} = 100 \text{ grad})
$$

• **Příklad 2**: cos  $(\frac{\pi}{3} \text{ rad}) = 0.5$ 

• **Příklad 1**: sin 63°52'41" = *0,897859012*

$$
\frac{\text{(MODE)}}{\text{(sin 63 cm)} \cdot \text{m} \cdot \text{52 cm}} \cdot \text{41 cm} \cdot \text{[Deg]}}
$$
\n
$$
\text{MODE} \dots \text{[2] (Rad)}
$$

 $\boxed{\text{SHIFT}}$   $\boxed{\cos^{-1}$   $\boxed{\left( \sqrt{2} \right)2}$   $\rightarrow 2$   $\boxed{1}$ 

• **Příklad 3**: 
$$
\cos^{-1} \frac{\sqrt{2}}{2} = 0.25 \pi \text{ (rad)} = \frac{\pi}{4} \text{ (rad)} = 0.785398163
$$
  
  $\frac{\cos \left[\frac{\cos \left(\frac{\pi}{4}\right) \pi}{\pi}\right] \pi}{\text{MoDE}} = \frac{3}{2} \text{ (Rad)}$ 

• **Příklad 4**: tan-1 0,741= *36,53844577°*

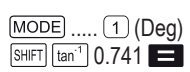

- 
- 

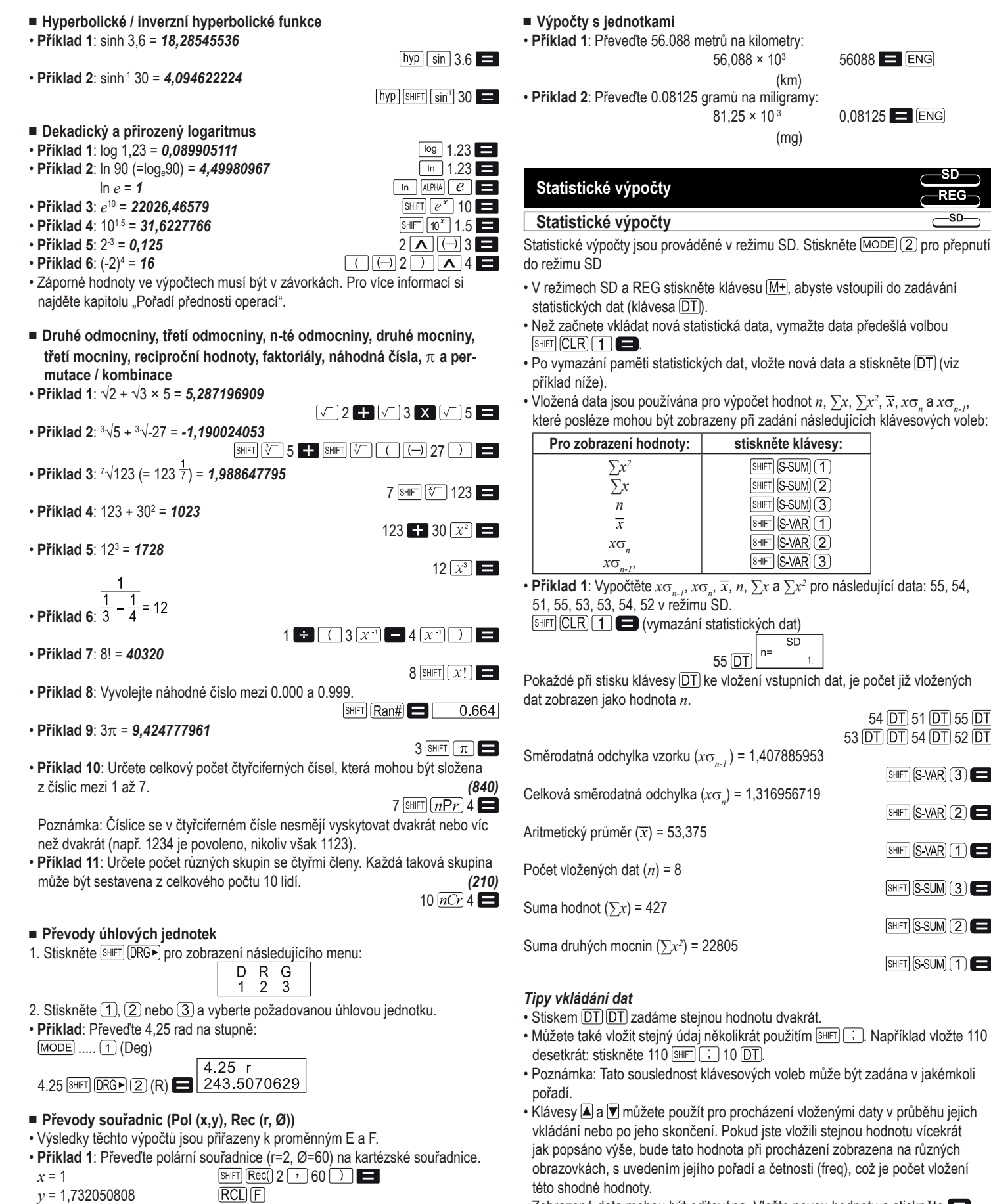

• Klávesovými volbami  $\overline{RCL}$   $\overline{E}$  nebo  $\overline{RCL}$   $\overline{F}$  vyvoláte hodnoty x a v. • **Příklad 2**: Převeďte kartézské souřadnice na (1, √3 ) na polární souřadnice

• Klávesovými volbami **RCL E** nebo **RCL F** vyvoláte hodnoty *r* a  $\emptyset$ .

 $RCI$  $F$ 

 $Pol(1 \cap \sqrt{3})$ 

 $(r, \emptyset)$  (Rad):<br> $r = 2$ 

*Ø* = 1,047197551

• Zobrazená data mohou být editována. Vložte novou hodnotu a stiskněte  $\blacksquare$ pro nahrazení staré hodnoty novou. Měli byste také vždy stisknout klávesu [AC] pro opuštění displeje zobrazování dat, předtím než provedete další operaci (výpočet, zobrazení výsledku statistických výpočtů, atd.).

55 **DT** 

54 **DT** 51 **DT** 55 **DT** 53 DT DT 54 DT 52 DT

SHIFT S-VAR 3

SHIFT S-VAR (2)

 $SHIFT$   $S-VAR$   $T$ 

 $SHIFT$   $(S-SUM)$   $(3)$ 

 $SHIFT$   $(S-SUM)$   $(2)$ 

 $SHIFT$   $(S-SUM)$   $(1)$ 

hodnota *n*.

 $56,088 \times 10^{3}$  56088  $\blacksquare$  ENG

 $81,25 \times 10^{-3}$  0,08125 ENG

(km)

(mg)

 $[SHIFT]$   $[$ S-SUM $]$  $(1)$ SHIFT S-SUM (2) SHIFT S-SUM 3 SHIFT S-VAR 1  $\overline{\text{SHT}}$   $\overline{\text{S-VAR}}$   $\overline{\text{2}}$ SHIFT S-VAR (3)

> $SD$  $n=$

**Statistické výpočty**

- Pokud stisknete klávesu  $DT$  namísto toho, abyste stiskli klávesu  $\blacksquare$  po změně hodnoty na displeji, pak je hodnota zaznamenána jako nově vložená a stará hodnota zůstává nezměněná.
- Hodnota, která je zobrazována při posunu klávesami a w, může být vymazána stiskem kláves  $\overline{s}$ <sub>HFT</sub> CL. Vymazáním hodnoty, se posunou nahoru všechny hodnoty, které po ní následují.

• Zadané hodnoty jsou automaticky ukládány do paměti výpočtů. Pokud však již

není více místa pro ukládání dalších hodnot, zobrazí se hlášení "Data Full" a další data již nemohou být vkládaná. V takovém případě stiskněte klávesu  $\blacksquare$ aby se zobrazil displej níže:

Ed it OFF ESC

- Stisknutím  $\boxed{2}$  opustíte zadávání, aniž by se uložila hodnota, která byla právě vložena.
- Stisknutím 1 zadáte hodnotu, aniž byste ji uložili do paměti. To znamená, že taková hodnota nemůže být zobrazena nebo editována.
- Poté, co dokončíte zadávání statistických dat v režimu SD nebo REG, nemůže být pořadí jednotlivých dat zobrazeno nebo editováno, jestliže jste následně provedli jednu z těchto operací:
- Přepnuli jste do jiného režimu.
- Změnili jste typ regrese (Lin, Log, Exp, Pwr, Inv, Quad).

#### **Regresní výpočty**

Regresní výpočty jsou prováděné v režimu REG. Stiskněte  $\boxed{ \text{MoDE}(\text{3}) }$  pro přepnutí do režimu REG.

• V režimech SD a REG, funguje klávesa  $M+$  stejně jako klávesa  $DT$ .

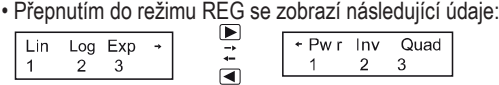

• Stiskněte číselnou klávesu  $(1, 2)$  nebo  $(3)$ , a vyberte požadovaný typ regrese:

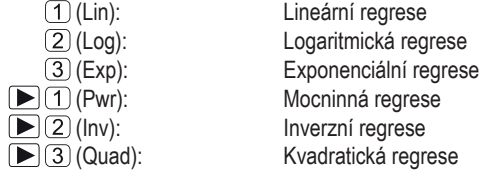

- Vkládání dat začněte vždy stiskem klávesové volby  $\boxed{\text{SHET}}$  (CLR)  $\boxed{\text{1}}$  (Scl)  $\boxed{\text{2}}$ abyste tak vymazali statistickou paměť.
- Data vkládejte pomocí následující souslednosti klávesových voleb: (x-data)  $\boxed{\cdot}$  $(y$ -data)  $DT$ .
- Hodnoty regresních výpočtů jsou závislé na vložených datech a výsledky mohou být zobrazeny prostřednictví následujících voleb (viz dále):

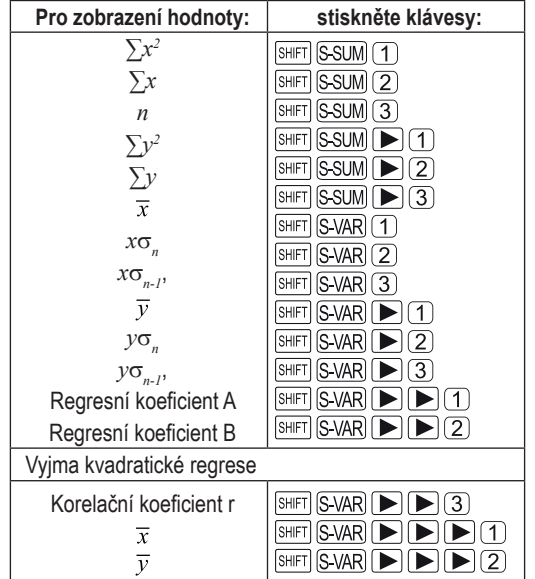

• Následující tabulka uvádí klávesové volby, které se používají pro zobrazení výsledků kvadratické regrese:

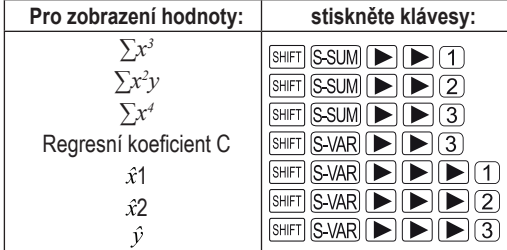

• Hodnoty ve výše uvedené tabulce, mohou být použity ve vzorcích, stejně jako jiné proměnné.

#### ■ **Lineární regrese**

• Vzorec pro lineární regresi je: *y* = A + B*x*

• **Příklad**: atmosférický tlak a teplota

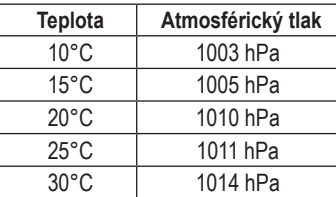

Určete pomocí lineární regrese regresní vzorec a korelační koeficient pro tato data. Dále použijte regresní vzorec pro odhad atmosférického tlaku při -5°C a teploty při 1000 hPa.

Nakonec vypočítejte stupeň pravděpodobnosti (r2) a odchylku náhodné veličiny:<br>  $\sqrt{\sum_{xy} - n \cdot \overline{x} \cdot \overline{y}}$ 

V režimu REG:  $(1)(\text{Lin})$ SHIFT CLR 1 (Scl) (vyčištění paměti)

 $-{\sf REG}$ 

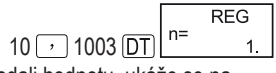

 $\Box$  SHIFT S-SUM  $(3)$   $\Box$  1  $\Box$   $\Box$ 

Poznámka: Pokaždé, když stisknete DT, abyste zadali hodnotu, ukáže se na displeji počet zadaných vstupních dat jako hodnota *n*.

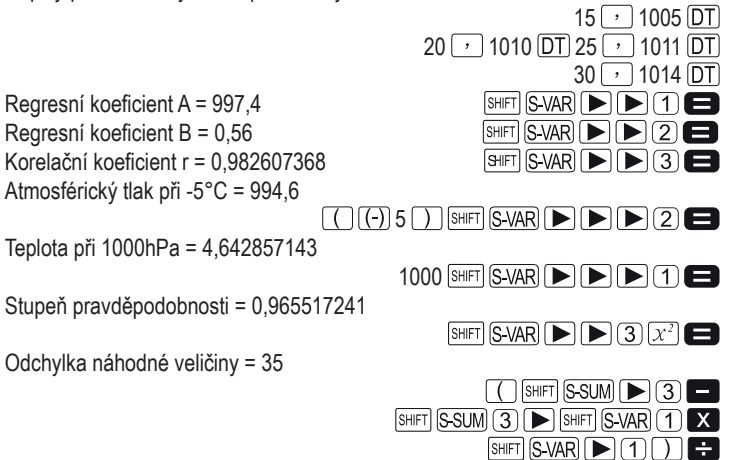

■ **Logaritmická, exponenciální, mocninná a inverzní regrese**

- Pro zobrazení výsledků těchto typů regrese použijte stejnou souslednost klávesových voleb, jako pro lineární regresi.
- Vzorce pro každý typ regrese jsou:

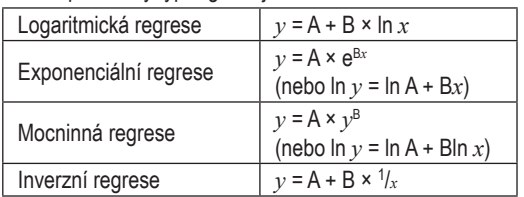

#### ■ **Kvadratická regrese**

• Vzorec pro kvadratickou regresi je y = A + Bx + Cx².

• **Příklad**:

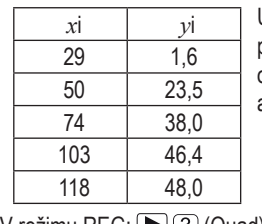

Určete pomocí kvadratické regrese regresní vzorec pro tato data. Dále použijte regresní vzorec pro odhad hodnot (odhadovaná hodnota *y*) pro *x*i = 16 a (odhadovaná hodnota *x*) pro *y*i = 20.

V režimu REG: (▶ (3) (Quad) SHIFT CLR 1 (Scl) (vyčištění paměti)

Regresní koeficient A = 35,59856934 Regresní koeficient B = 1,495939414 Regresní koeficient C =  $6.71629667 \times 10^{-3}$  $J = \text{Li } x$ i 16,  $\hat{y} = 13,38291067$  16 SHIFT S-VAR  $\blacktriangleright \blacktriangleright \blacksquare$  3 Je-li *y*i 20,  $\hat{x}$ 1 = 47,14556728 20 SHIFT S-VAR  $\triangleright$   $\triangleright$   $\triangleright$   $\square$ Je-li *y*i 20,  $\hat{x}$ 2 = 175,5872105 20 SHIFT S-VAR  $\blacktriangleright$   $\blacktriangleright$   $\blacktriangleright$   $\Box$  2

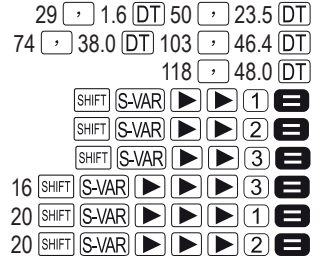

#### ■ **Opatření, která je třeba mít na paměti při vkládání dat**

- Stiskem DT DT vložíte stejnou hodnotu dvakrát.
- Stiskem SHIFT i vložíte také stejnou hodnotu dvakrát. Například pro vložení hodnot "20 a 30" pětkrát, použijte následující klávesovou volbu 20 30 SHIFT  $\lceil \cdot \rceil$  5  $\lceil \overline{DT} \rceil$ .
- Výše uvedená volba může být zadána v jakémkoli pořadí.
- Opatření k editování vložených dat pro směrodatné odchylky se týkají také regresních kalkulací.
- Neukládejte hodnoty k proměnným A až F,M,X nebo Y, když provádíte statistické výpočty. Tyto proměnné jsou používány pro dočasnou paměť statistických výpočtů a jsou k nim přiřazována zadaná statistická data zadaná v průběhu statistického výpočtu ( při zadávání se starší hodnoty nahrazují nově zadanými).
- Přepnutím do režimu REG a výběrem typu regrese (Lin, Log, Exp, Pwr, Inv, Quad) jsou vymazány hodnoty proměnných A až F, M, X a Y. Hodnoty těchto proměnných jsou také vymazány, pokud změníte typ regrese v rámci režimu REG.

#### **Technické informace**

#### ■ **Pořadí operací**

- Operace výpočtů jsou prováděny v následujícím pořadí:
- 1. Převod souřadnic: Pol (*x*, *y*), Rec (*r*, *Ø*).
- 2. Funkce typu A:
	- U těchto funkcí stiskněte klávesu funkce po zadání hodnoty:

*x*3 , *x*<sup>2</sup> , *x*-1, *x*!, °´"

 $\hat{x}$ ,  $\hat{x}$ 1,  $\hat{x}$ 2,  $\hat{v}$ 

Převody úhlových jednotek (DRG ►)

- 3. Mocniny a odmocniny: ^(x<sup>y</sup>), <sup>x</sup>√
- 4. a <sup>b</sup>/c
- 5. Zkrácený formát zápisu násobení pro  $\pi$ , e (základ přirozeného logaritmu), písmeno paměti nebo znak proměnné:  $2\pi$ , 3e, 5A,  $\pi$ A atd.
- 6. Funkce typu B:
- U těchto funkcí vložte hodnotu po stisknutí klávesy funkce. Klávesy funkcí jsou:  $\sqrt{2}$ ,  $\sqrt{3}\sqrt{2}$ , log, ln, e<sup>x</sup>, 10<sup>x</sup>, sin, cos, tan, sin<sup>-1</sup>, cos<sup>-1</sup>, tan<sup>-1</sup>, sinh,cosh, tanh, sinh<sup>-1</sup>,cosh<sup>-1</sup>, tanh $1$  i (-).
- 7. Zkrácený formát zápisu násobení pro funkce typu B:  $2\sqrt{3}$ , Alog2 atd.
- 8. Permutace a kombinace: *n*P*r*, *n*C*r*

9.  $x +$ 

 $10. +$ , -

- Operace se stejnou prioritou jsou prováděné v pořadí zprava doleva exln  $\sqrt{120} \rightarrow e_x$ {ln( $\sqrt{120}$ }.
- Ostatní operace jsou vykonávané v pořadí zleva doprava.
- Operace v závorkách jsou vykonávané přednostně.
- Jestliže kalkulace zahrnuje argument, který je záporným číslem, musí být takové číslo zadáno v závorkách. Záporné znaménko (–) je považováno za funkci typu B, takže je na něj brán zvláštní ohled v případě, že výpočet zahrnuje funkce typu A s vysokou prioritou nebo mocninné a odmocninové operace.

• **Příklad**: (-2)<sup>4</sup> = 16

 $-2^4$  =  $-16$ 

#### ■ **Oblasti paměti**

Kalkulačka používá oblasti paměti pro přechodné uchovávání hodnot (paměť hodnot) a příkazů (paměť příkazů), které jsou nezávislé na jejich prioritním pořadí ve výpočtech. Paměť hodnot má 10 úrovní a paměť příkazů má 24 úrovní. Chyba v obsahu paměti nastane, pokud se pokusíte zadat výpočet, který je tak složitý, že převyšuje kapacity jedné z těchto uvedených pamětí.

#### • **Příklad**:

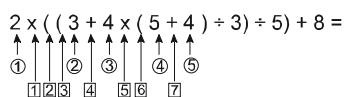

**Paměť hodnot Paměť příkazů**

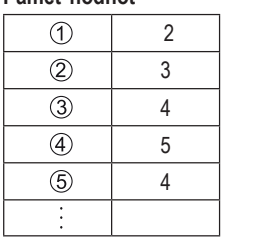

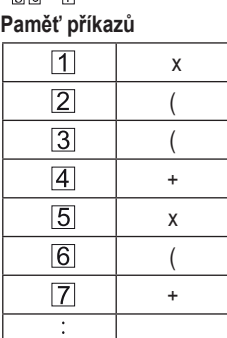

• Výpočty jsou prováděné podle pořadí přednosti operací. Příkazy a hodnoty jsou z výše uvedených pamětí vymazány, jakmile je výpočet dokončen.

#### ■ **Rozsah vstupu**

Interní počet číslic: 12

Přesnost\*: ±1 na 10. číslici

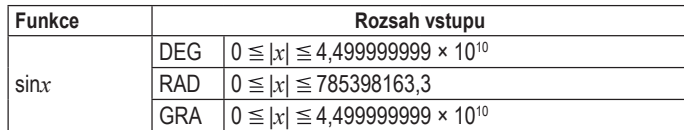

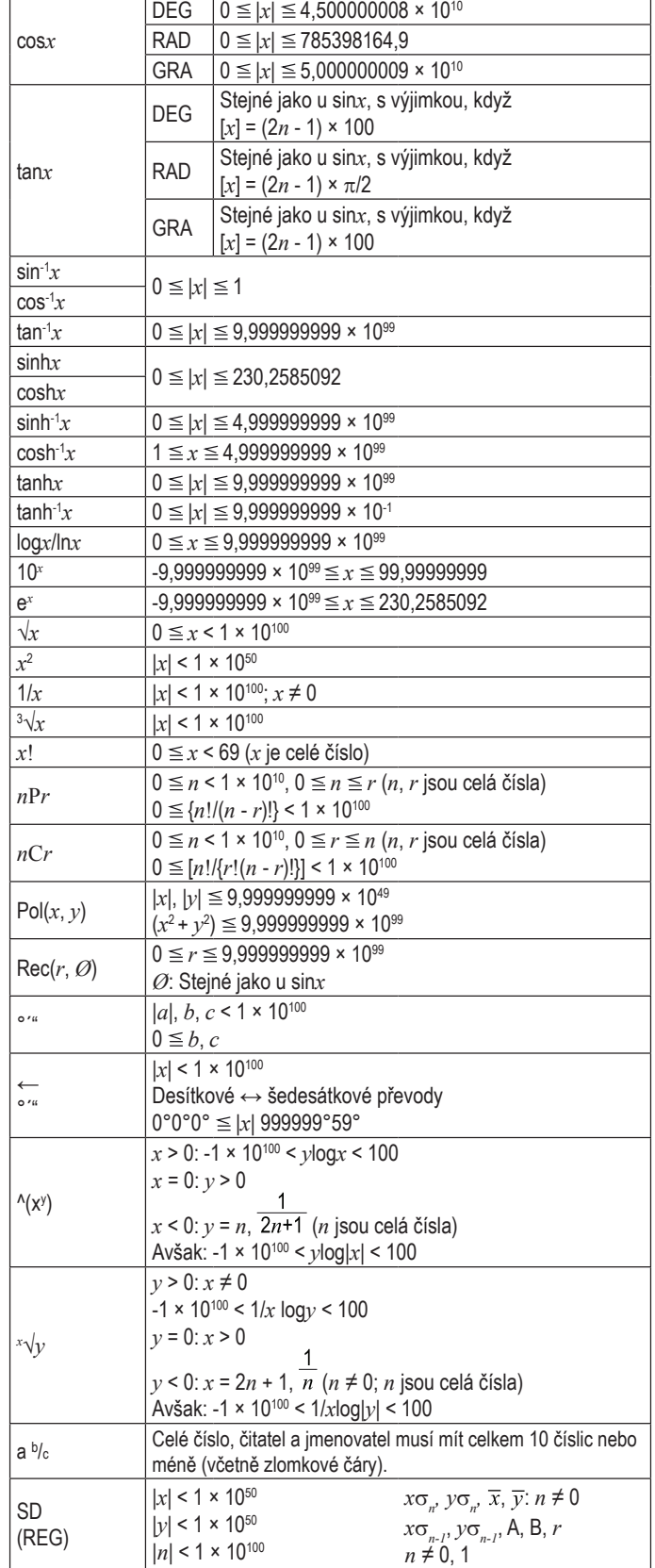

\* Pro jednotlivé výpočty je odchylka výpočtu ±1 na 10. číslici. (Pro exponenciální displej je chyba výpočtu ±1 na číslici s nejnižší hodnotou.) Chyby se při navazujících výpočtech sčítají a přesnost výpočtů tak může být výrazně negativně ovlivněna. (Toto se týká také navazujících interních výpočtů, např. ^(xy ), *x* √*y*, *x*!, 3 √, *n*P*r*, *n*C*r*, atd.). Chyba se u nich kumuluje a nepříznivě ovlivňuje přesnost.